## **EDIT THE SYLLABUS**

For courses that require a syllabus and New, Restored, Substantively changed, and/or graduate courses, it is required that you fill in the GRADING BREAKDOWN and the WEEKLY TOPIC breakdown for readings.

## **GRADING BREAKDOWN & WEEKLY TOPICS & READINGS**

Select ADD GRADING ACTIVITY.

Type in the grading breakdown topic and select enter or tab to the next field.

Enter in the percentage the grading applies to this topic.

Select the + button to add the next percentage of breakdown activity.

Type in the next grading breakdown and select enter or tab to the next field.

Continue this until your grading breakdown is at 100 percent.

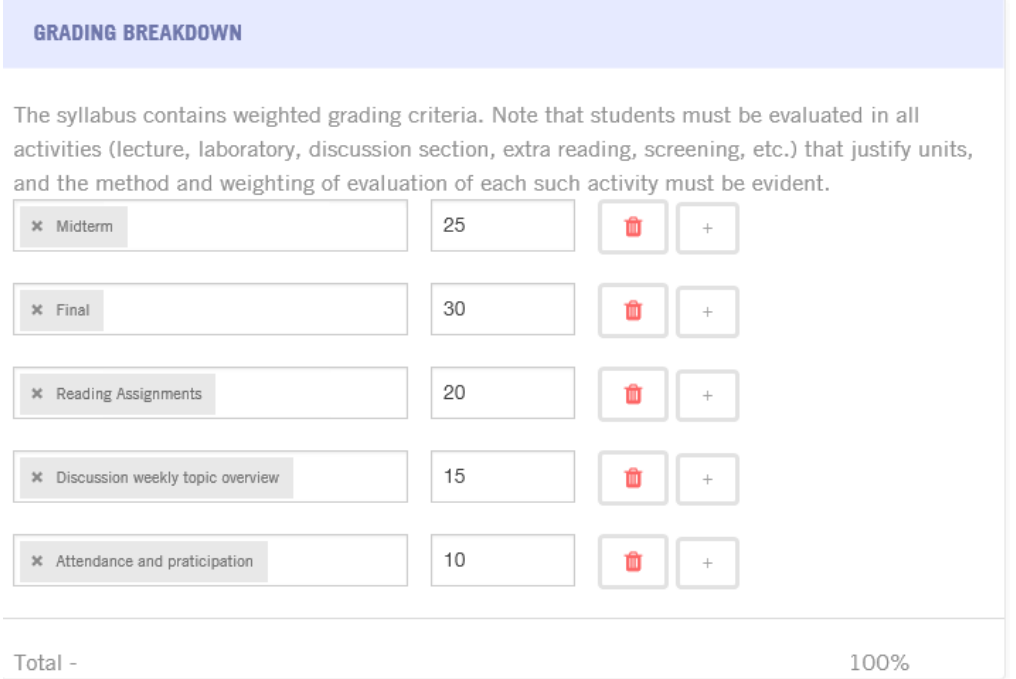

Enter in the Weekly Topics and Readings and Links

Cut and paste from the syllabus provided by faculty or have faculty enter the weekly information in CRS.

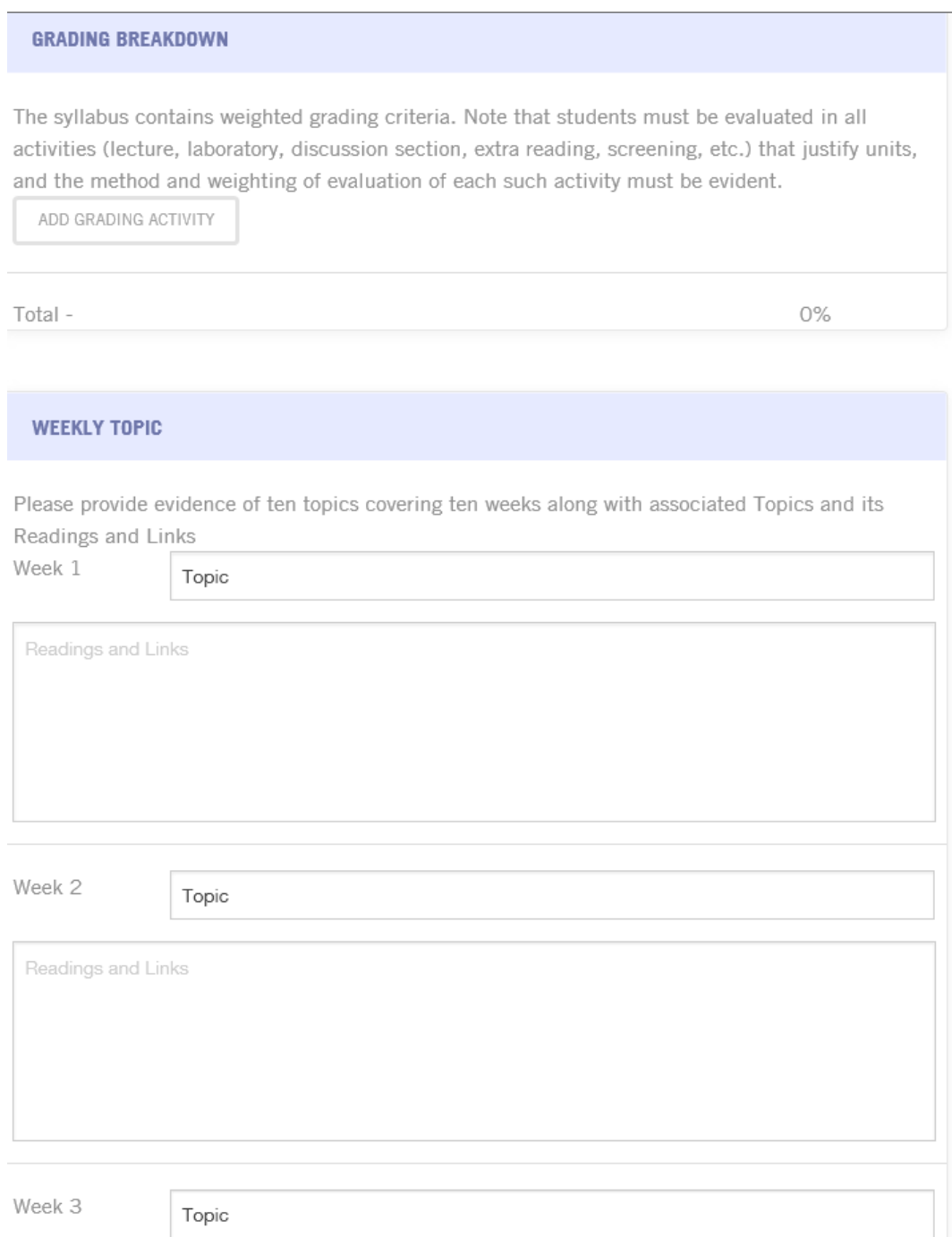

## **Example:**

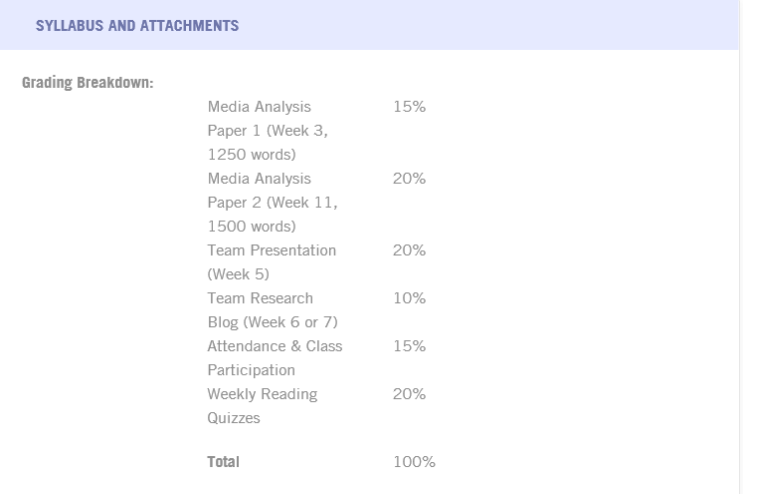

## **Weekly Topic Example:**

Weekly Topic:

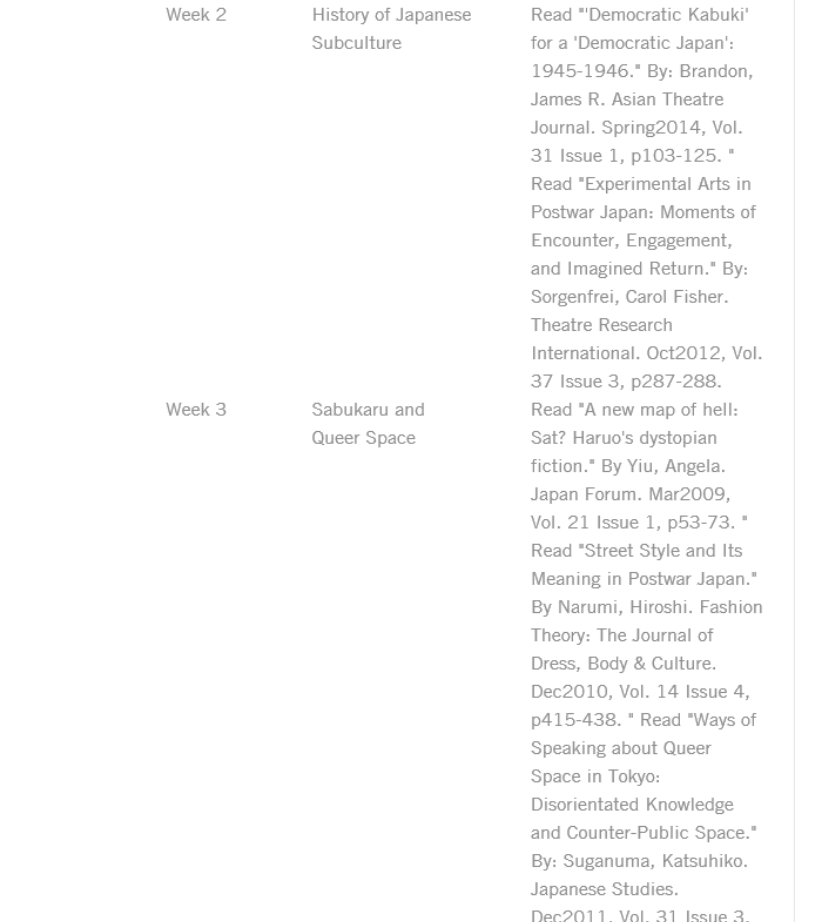